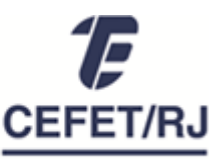

## Divisão de Capacitação e Desenvolvimento

## **ORIENTAÇÃO PARA REVISÃO DO PLANO DE DESENVOLVIMENTO DE PESSOAS (PDP) 2023**

A revisão do PDP tem como objetivo incluir necessidades não identificadas anteriormente ou complementar/corrigir necessidades já inseridas.

Entretanto, como a funcionalidade de revisão no Portal SIPEC permite apenas a inclusão de novas necessidades, será admitida a repetição do cadastro de necessidadesjá existentes com as devidas correções e complementos.

A revisão deve ser feita por Unidade Organizacional (consulte a [lista de unidades](https://cefetrjbr.sharepoint.com/:b:/s/DICAPCEFET-RJ/EXAeqcXqvEVGkVzqoELiCokB9b7NcWZHgb8Pu5y1TbUolg?e=MBebhw) com os respectivos representantes e validadores) e seguindo o cronograma abaixo:

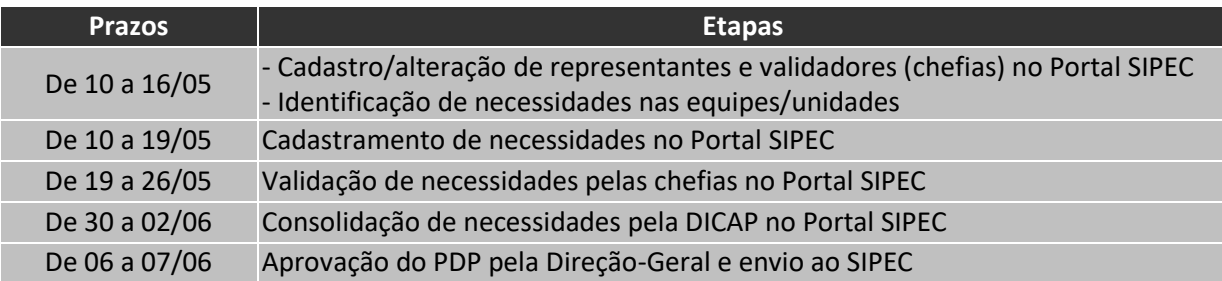

## **Atenção!**

- **1. O/a servidor/a representante não pode ser o/a validador/a da unidade.**
- **2. Representantes e validadores ainda não cadastrados devem realizar seu cadastro no Portal SIPEC** conforme orientações a seguir: [Cadastro de representantes e validadores.](https://cefetrjbr.sharepoint.com/:b:/s/DICAPCEFET-RJ/Eajb04BJ4qhEg4Uk5rbThH8BXGSXcEcyaQ1Q8KtGLcYrkA)
- **3. Caso a unidade precise alterar seu representante**, deverá indicar um servidor para esta função, o servidor deve realizar o cadastro (conforme item 2) e encaminhar o nome à DICAP para vinculação à unidade no Portal SIPEC.

## **Inclusão de necessidade de desenvolvimento no PDP 2023**

O procedimento de revisão do PDP para inclusão/cadastramento de necessidade é o mesmo utilizado para elaboração no plano. Assim, as orientações aqui disponibilizadas são as mesmas dadas anteriormente e os arquivos abaixo citados estão disponíveis para consulta por todos os servidores no link [PDP 2023.](https://cefetrjbr.sharepoint.com/:f:/s/DICAPCEFET-RJ/EqBWwqJPFWBIgy0I_xgVI3cBaeylBKY5eaFfUMiueKgvWw?e=55vMG2)

Para realizar a revisão, é necessário:

**1.** Identificar a(s) necessidade(s) de desenvolvimento a ser(em) atendida(s) com sua participação em ações de desenvolvimento, preenchendo o "CANVAS de identificação de necessidade".

Consulte as orientações detalhadas nos links abaixo:

- a. Identificação/descrição de necessidades e uso do Canvas: [03.](https://cefetrjbr.sharepoint.com/sites/DICAPCEFET-RJ/Documentos%20Compartilhados/Forms/AllItems.aspx?id=%2Fsites%2FDICAPCEFET%2DRJ%2FDocumentos%20Compartilhados%2FPDP%202023%2F03%2E%20Orienta%C3%A7%C3%B5es%5FIdentifica%C3%A7%C3%A3o%20descri%C3%A7%C3%A3o%20de%20necessidades%2Epdf&parent=%2Fsites%2FDICAPCEFET%2DRJ%2FDocumentos%20Compartilhados%2FPDP%202023&p=true&ga=1) Orientações Identificação descrição de necessidades.pdf
- b. Arquivo editável (para dowload): 04.1. Canvas identificação necessidade [desenvolvimento.pptx](https://cefetrjbr.sharepoint.com/:p:/s/DICAPCEFET-RJ/Ecqtk9_TNf9NhAZUZlmHNgcB-C5Z-v4ceaUjQKiIKL142Q)
- **2.** Solicitar ao(à) servidor(a) representante de sua unidade de lotação o cadastro da(s) necessidade(s) identificada(s) no Canvas.

Representante, consulte as orientações detalhadas abaixo: 07. Orientações Representantes Informação de necessidades Portal SIPEC.pdf.

**3.** Após o representante ter efetuado o cadastro da necessidade, o validador deverá aprová-la seguindo as orientações disponibilizadas no arquivo [08. Orientações](https://cefetrjbr.sharepoint.com/:b:/s/DICAPCEFET-RJ/ESpetTCcs3xGv-RCVwm_khQB5asqF8qwQVx5Er6fz30pUA) Chefias Validação de necessidades Portal SIPEC.pdf. O validador deve validar as necessidades de todas as unidades a ele vinculadas (consulte a [lista de unidades](https://cefetrjbr.sharepoint.com/:b:/s/DICAPCEFET-RJ/EUBDUMvq8_9EvF0EGhk_aRkBbJCyWlGwOl66cbZah_xNCg?e=QXQh6o) [organizadas por validador\)](https://cefetrjbr.sharepoint.com/:b:/s/DICAPCEFET-RJ/EUBDUMvq8_9EvF0EGhk_aRkBbJCyWlGwOl66cbZah_xNCg?e=QXQh6o)

Após a realização das etapas acima, a DICAP fará a aprovação no Portal SIPEC e encaminhará a(s) necessidade(s) incluída(s) para anuência da Direção-Geral e encaminhamento ao SIPEC até o dia 07/06.

Em caso de dúvidas, entre em contato com a DICAP através do [Sistema de chamados.](http://www.chamados.cefet-rj.br/)